# **Computer Graphics (CS 543) Lecture 1 (Part 3): Introduction to OpenGL/GLUT (Part 2)**

# Prof Emmanuel Agu

*Computer Science Dept. Worcester Polytechnic Institute (WPI)*

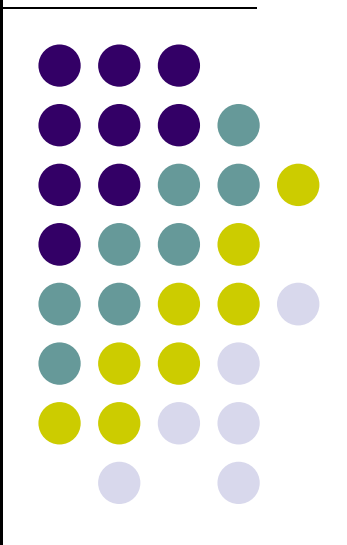

# **What other Initialization do we Need?**

- $\bullet$ Also set clear color and other OpenGL parameters
- $\bullet$  Also set up shaders as part of initialization
	- $\bullet$ Read, compile, link
- $\bullet$  Also need to specify two shaders:
	- $\bullet$ **Vertex shader:** program that is run once on **each vertex**
	- $\bullet$ **Fragment shader:** program that is run once on **each pixel**
- $\bullet$ Need to connect **.cpp file** to **vertex shader** and **fragment shader**

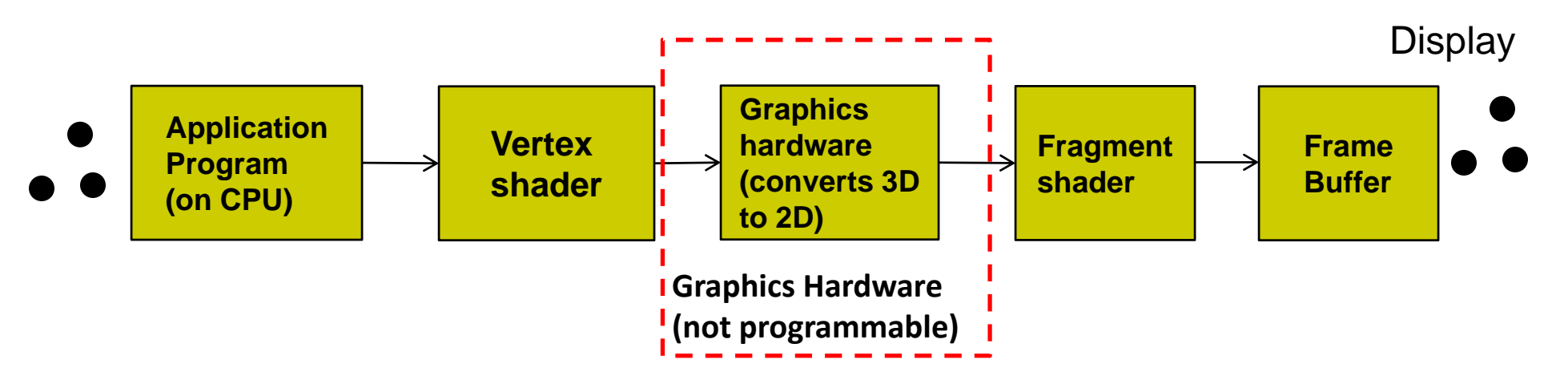

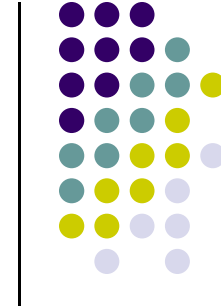

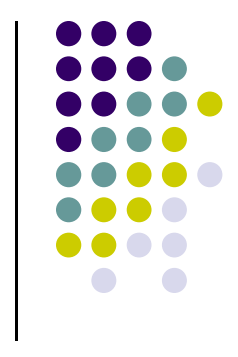

## **OpenGL Program: Shader Setup**

- $\bullet$  OpenGL programs now have 3 parts:
	- $\bullet$  Main **OpenGL program** (.cpp file), **vertex shader** (e.g. vshader1.glsl), and **fragment shader** (e.g. fshader1.glsl) in same Windows directory
	- $\bullet$ In main program, need to link names of vertex, fragment shader
	- $\bullet$ **initShader( )** is homegrown shader initialization function. More later

```
GLuint = program;
GLuint program = InitShader( "vshader1.glsl", "fshader1.glsl" );
glUseProgram(program);
```
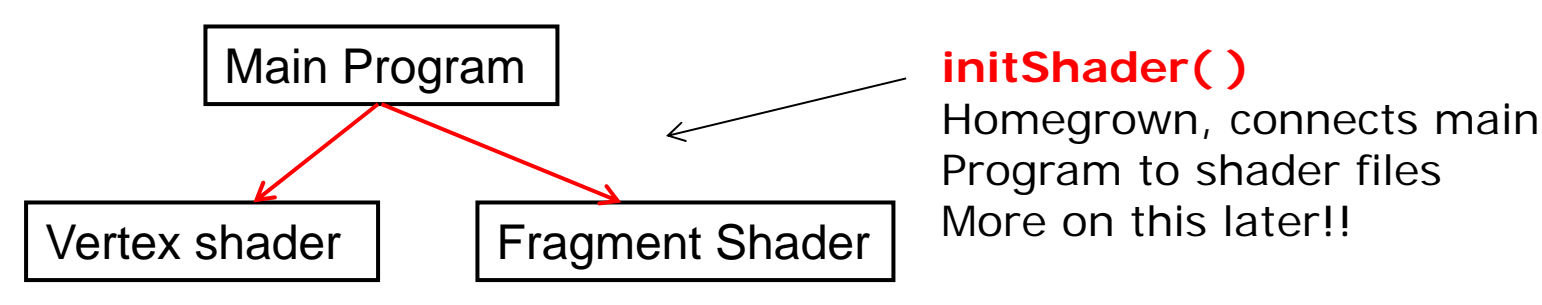

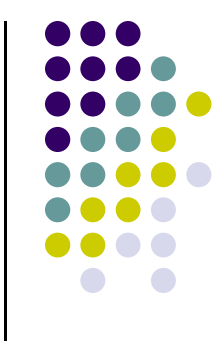

# **Execution Model**

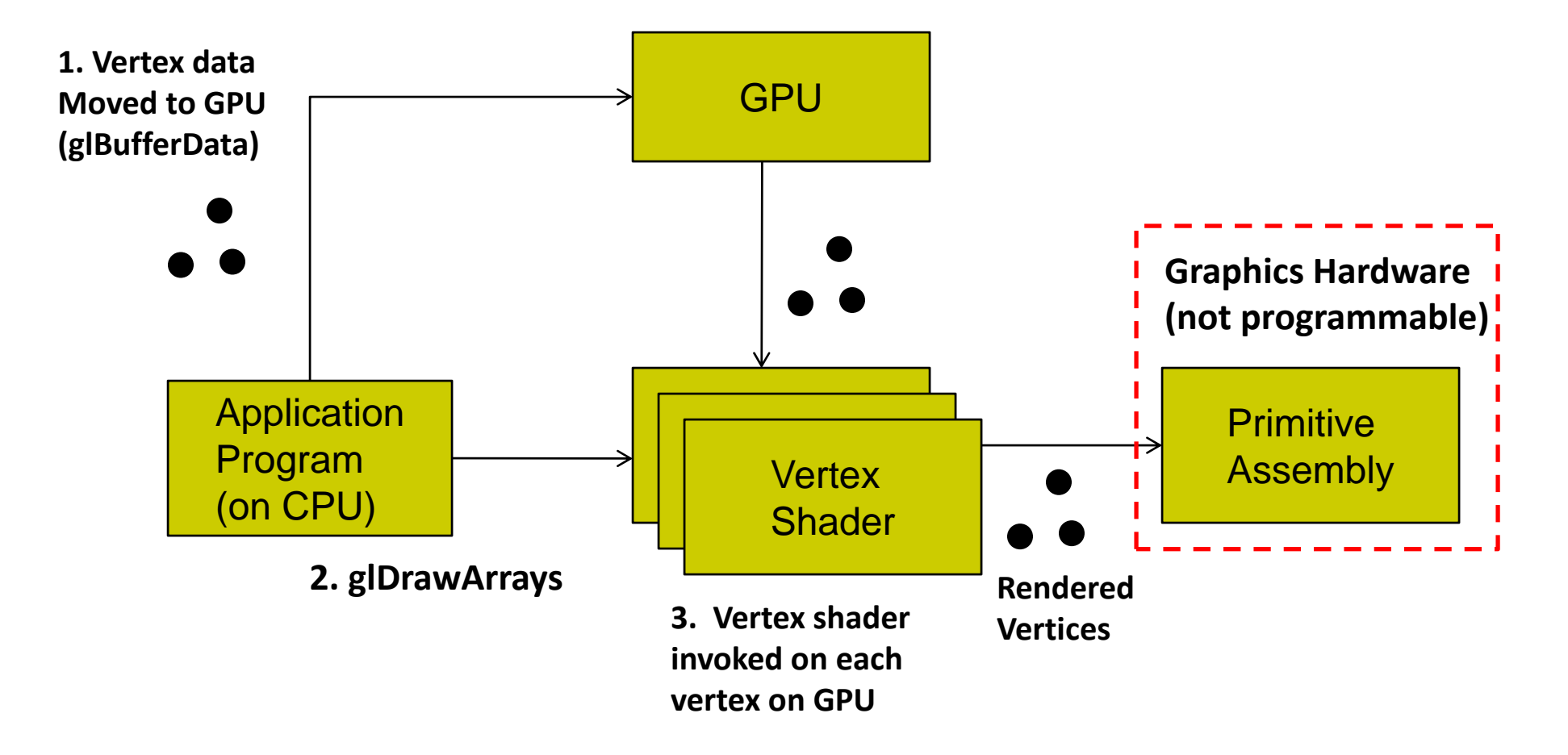

#### **Vertex Shader**

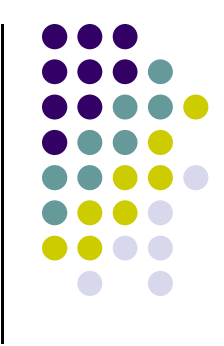

- We write a simple "pass-through" shader (does nothing)
- Simply sets output vertex position to received input position
- **gl\_Position** is built in variable (already declared)

```
in vec4 vPosition
void main( )
{
       gl_Position = vPosition;
}
 output vertex position | input vertex position
```
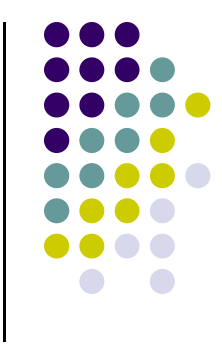

# **Execution Model**

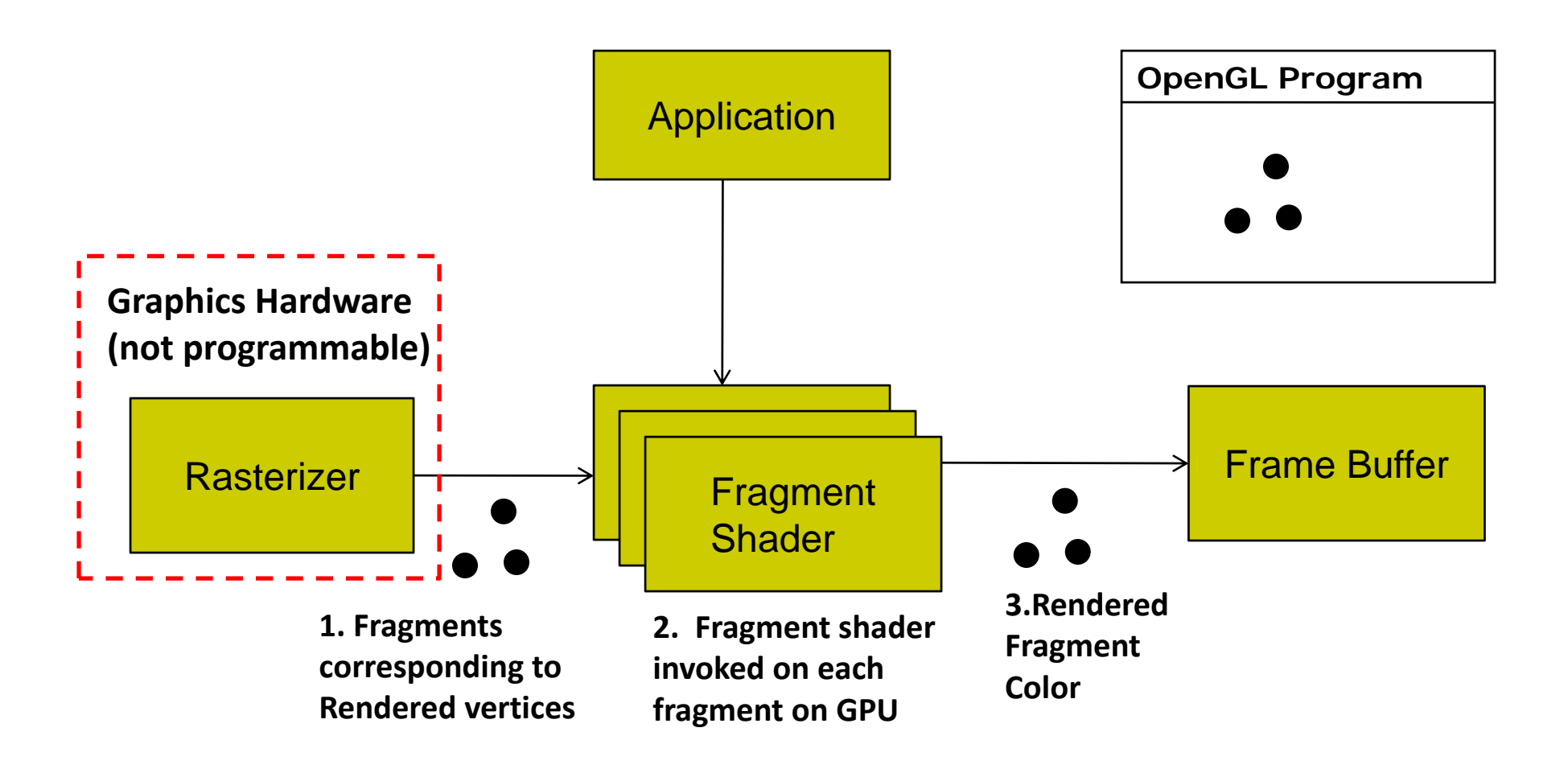

#### **Fragment Shader**

- We write <sup>a</sup> simple fragment shader (sets color to red)
- **gl\_FragColor** is built in variable (already declared)

```
void main( )
{
       gl_FragColor = vec(1.0, 0.0, 0.0, 1.0);
}
                       Set each drawn fragment color to red
```
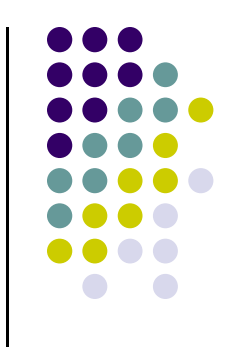

## **Previously: Generated 3 Points to be Drawn**

Stored points in array **points[** ], moved to GPU, draw using **glDrawArray**

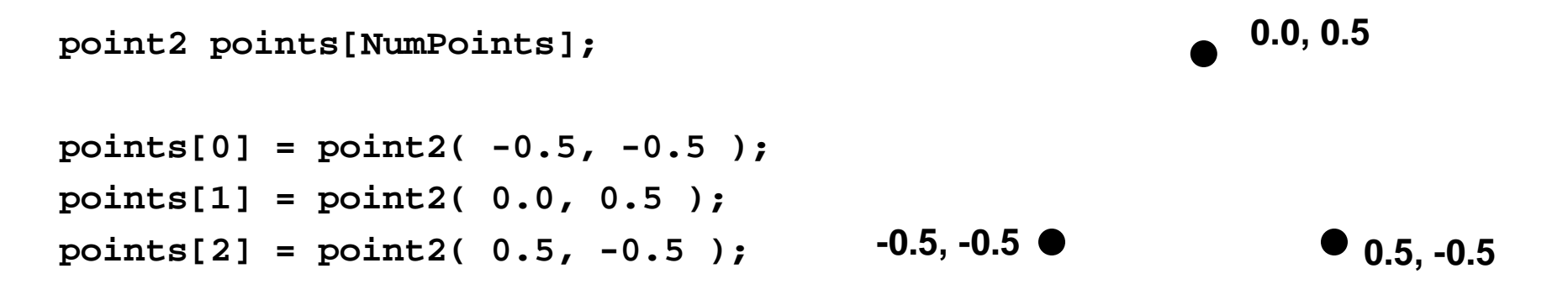

- Once drawing steps are set up, can generate more complex sequence of points algorithmically, drawing steps don't change
- $\bullet$  Next: example of more algorithm to generate more complex point sequences

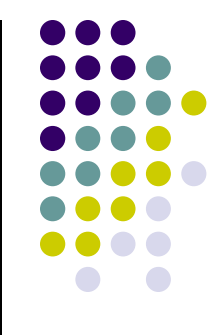

## **Sierpinski Gasket Program**

- 0 Any sequence of points put into array points[ ] will be drawn
- 0 Can generate interesting sequence of points
	- $\bullet$ Put in array points[], draw!!
- $\bullet$ Sierpinski Gasket: Popular fractal

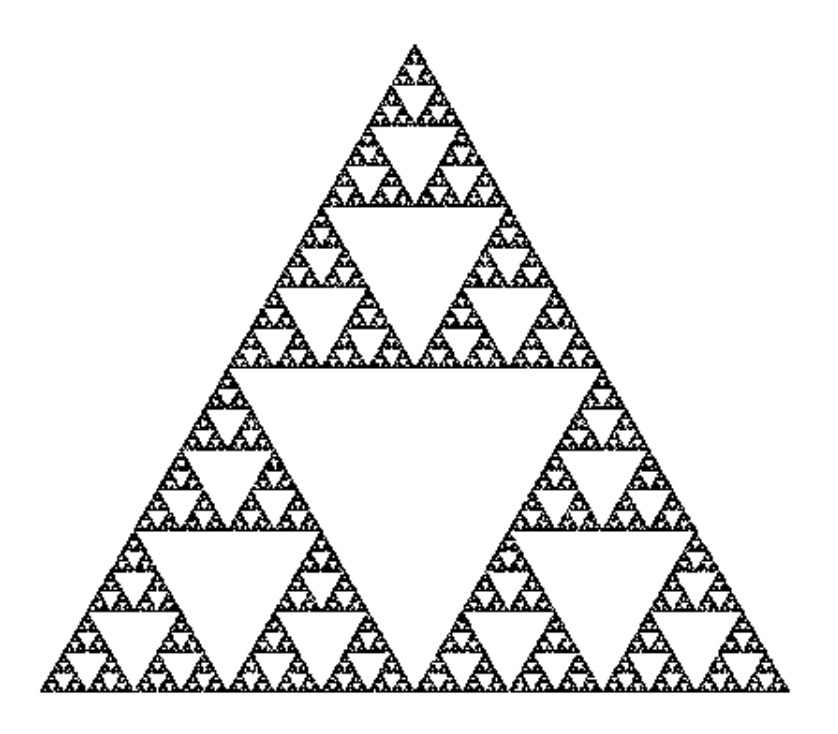

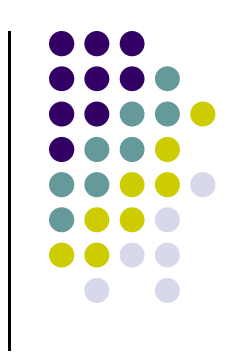

# **Sierpinski Gasket**

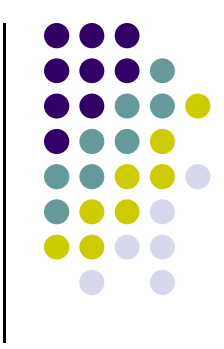

Start with initial triangle with corners (*x1, y1, 0*), (*x2, y2, 0*) and (*x3, y3, 0*)

- 1.Pick initial point **p** <sup>=</sup> (*x, y, 0*) at random inside <sup>a</sup> triangle
- 2.. Select on of 3 vertices at random
- 3.Find **q,** halfway between **p** and randomly selected vertex
- 4.Draw dot at **q**
- 5.Replace **p** with **q**
- 6.. Return to step 2

#### **Actual Sierpinski Code**

```
#include "vec.h" // include point types and operations
#include <stdlib.h> // includes random number generator
```

```
void Sierpinksi( )
{
    const int NumPoints = 5000;
    vec2 points[NumPoints];
    // Specifiy the vertices for a triangle
    vec2 vertices[3] = {
        vec2( -1.0, -1.0 ), vec2( 0.0, 1.0 ), vec2( 1.0, -1.0 )
    };
```
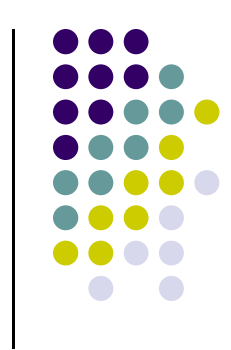

#### **Actual Sierpinski Code**

```
// An arbitrary initial point inside the triangle
points[0] = point2(0.25, 0.50);
```

```
// compute and store N-1 new points
for ( int i = 1; i < NumPoints; ++i ) {
   int j = rand() % 3; // pick a vertex at random
```

```
// Compute the point halfway between the selected vertex
   // and the previous point
   points[i] = ( points[i - 1] + vertices[j] ) / 2.0;
}
```
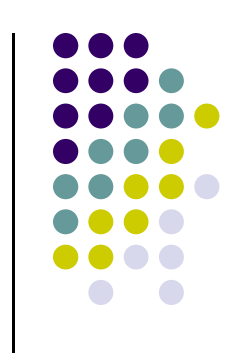

# **Lack of Object Orientation**

- OpenGL is not object oriented
- Multiple versions for each command
	- **glUniform3f**
	- $\bullet$ **glUniform2i**
	- $\bullet$ **glUniform3dv**

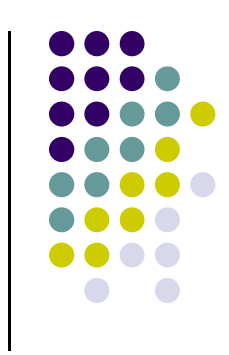

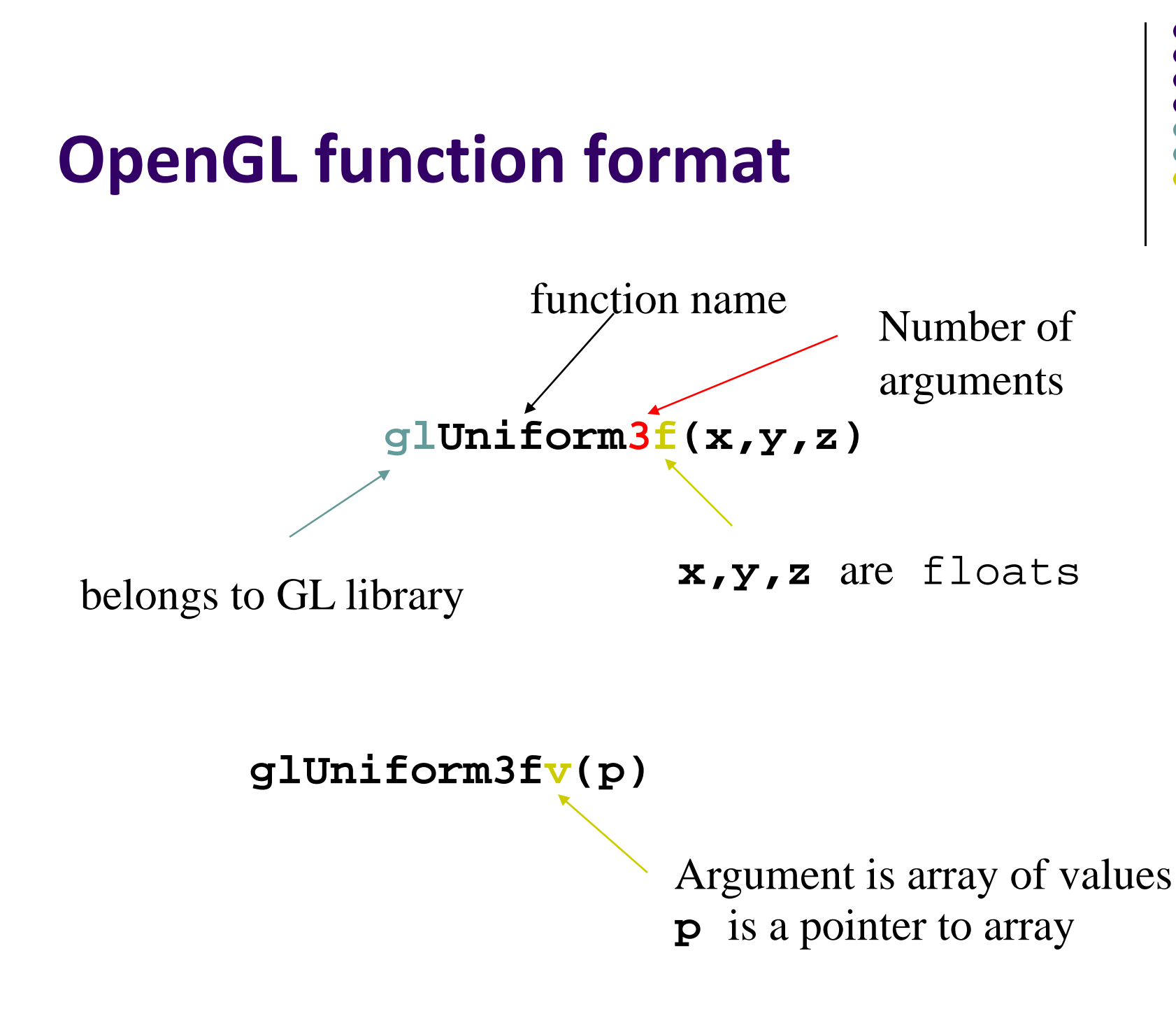

# **Recall: Single Buffering**

- If display mode set to single framebuffers
- Any drawing into framebuffer is seen by user. How?
	- **glutInitDisplayMode(GLUT\_SINGLE | GLUT\_RGB);**
		- г Single buffering with RGB colors
- $\bullet$ Drawing may not be drawn to screen until call to **glFlush( )**

```
void mydisplay(void){
    glClear(GL_COLOR_BUFFER_BIT); // clear screen
    glDrawArrays(GL_POINTS, 0, N);
    glFlush( );
} Drawing sent to screen
```
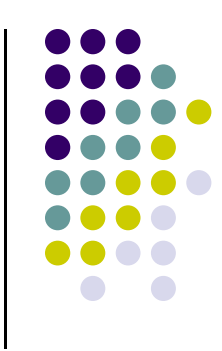

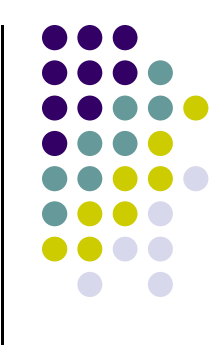

### **Double Buffering**

- Set display mode to double buffering (create front and back framebuffers)
	- **glutInitDisplayMode(GLUT\_DOUBLE | GLUT\_RGB);**
		- $\mathbf{u}$  . **•** Double buffering with RGB colors
- Front buffer displayed on screen, back buffers not displayed
- $\bullet$  Drawing into back buffers (not displayed) until swapped in using **glutSwapBuffers( )**

```
void mydisplay(void){
     glClear(GL_COLOR_BUFFER_BIT); // clear screen
     glDrawArrays(GL_POINTS, 0, N);
     glutSwapBuffers( );
} Back buffer drawing swapped 
                               in, becomes visible here
```
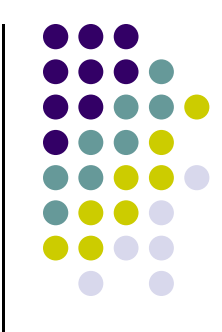

## **OpenGL Data Types**

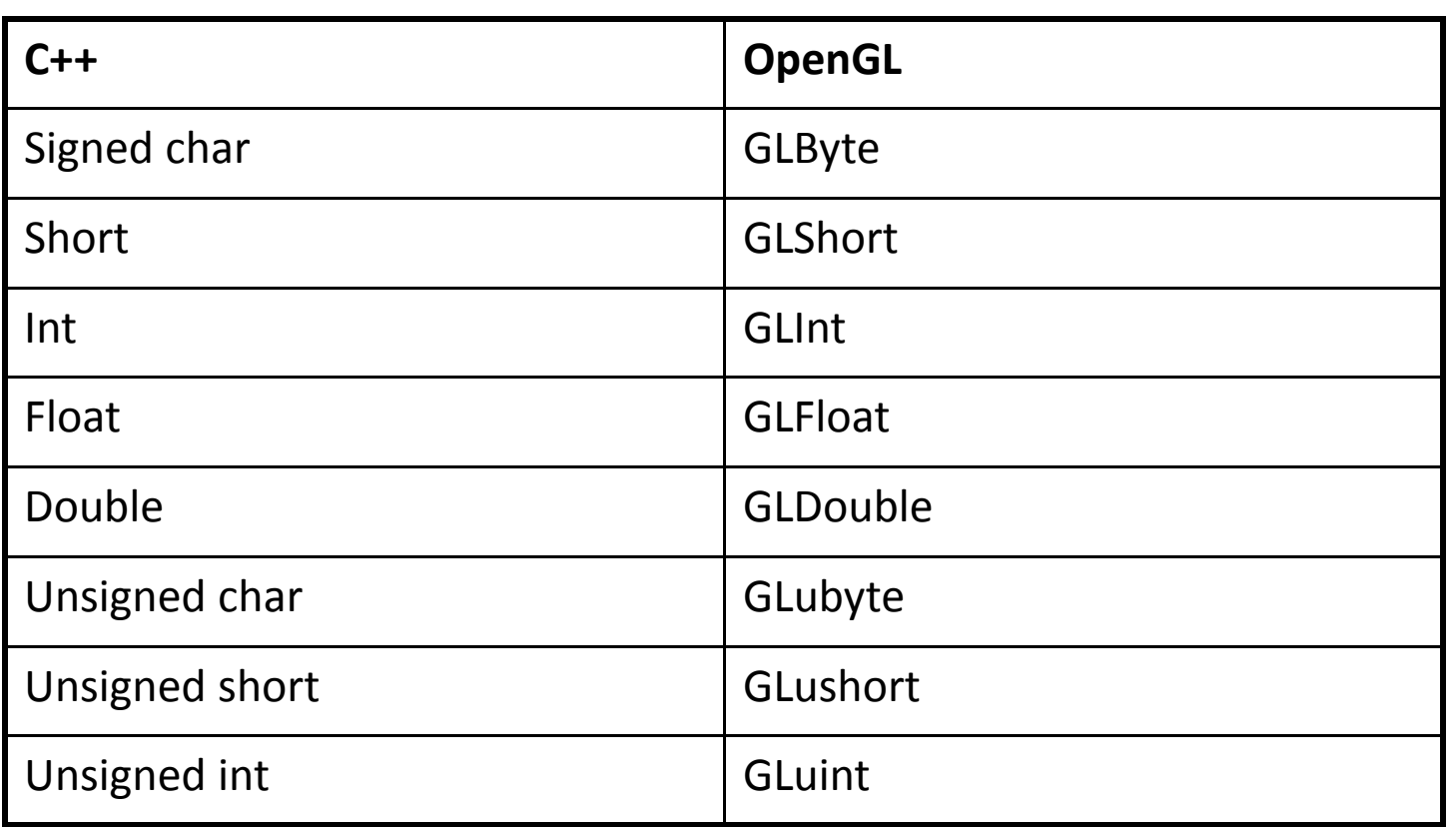

**Example:** Integer is 32‐bits on 32‐bit machine but 64‐bits on <sup>a</sup> 64‐bit machine

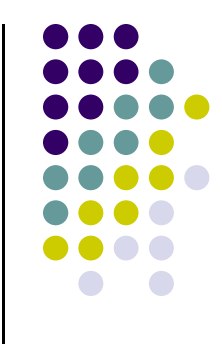

# **References**

- Angel and Shreiner, Interactive Computer Graphics,  $6<sup>th</sup>$ edition, Chapter 2
- Hill and Kelley, Computer Graphics using OpenGL, 3<sup>rd</sup> edition, Chapter 2